使用注意解决问题:

FDB 中如何处理大小写? 好像所有的字母都被搞成了大写?  $(1)$ 

FDB 中的所有字段似乎都只能用英文!而且还是小写的!  $(2)$ 是否跟字符集设定有关???

#### 2010-6-13 中文路径问题解决

参考: http://www.jocw.cn/sxsoftservice/Article Print.asp?ArticleID=780

```
【Firebird】解决Firebird的. Net Provider中文路径问题
                                               作者:佚名 转贴自:本站原创
这几天试用了一下Firebird数据库,2.0 + Net Provider,嵌入式访问。果然遇到了传闻已久的"中文路径无法访问"问题,凡是路径中<br>有中文字符的数据库一律提示打不开。一开始怀疑是指定了UTF8字符集的问题,因为在无法打开数据库的提示中文件名已经被转换成了UTF8编码<br>的乱码。试着将字符集改成UTF16、UCS2、GBK、GB_2312,结果都提示不支持。最后就脑不指定字符集,结果反倒可以了。<br>感觉问题蹊跷,研究了一下F
. H.Japanese路径。<br>用Japanese路径。<br>解决方桉倒也简单,将 Net Provider中的FesDatabase cs line239 byte[] databaseBuffer = this Charset GetBytes(database); 改
    为 byte[]
作者: 佚名
                                                                                     苏信能力支持网 http://www.jsit.edu.cn
```
源代码:

 $\{$ 

static string GetConnectionString()

```
FbConnectionStringBuilder \text{cs} = new FbConnectionStringBuilder():
cs.Database = "某某工作室.fdb";
cs.UserID = "SYSDBA";
cs.Password = "masterkey";//cs.Charset = "UTF8"; //不设置任何的字符集, 就可以避免出现中文路径不识别问题了
cs.ServerType = FbServerType.Embedded; // 设置数据库类型为嵌入式
return cs. ToString();
```
#### 2010-6-13 数据表中文字段处理成功

只需要在创建数据表的时候指定数据表的字符集编码为 gb2312 即可。 下面是测试代码:

private void btn ChTest Click(object sender, EventArgs e)

```
\left\{ \right.
```
 $\mathcal{E}$ 

using (FbConnection conn = new FbConnection(GetConnectionString()))

 $\{$ 

conn.Open();

using (FbCommand createTable = conn.CreateCommand())

 $\left\{ \right.$ 

createTable.CommandText = "create table Table\_MouCH (id int, name varchar(200) character set

 $gb2312)$ ":

createTable.ExecuteNonQuery();

ļ

```
\big\}using (FbCommand insertData = conn.CreateCommand())
     \{insertData.CommandText = "insert into Table MouCH values (\omegaid, \omeganame)";
          insertData.Parameters.Clear();
          insertData.Parameters.Add("@id", FbDbType.Integer).Value = 10;
          insertData.Parameters.Add("@name", FbDbType.VarChar, 200).Value = "某某";
          insertData.ExecuteNonQuery();
     \mathcal{E}using(FbCommand selectData = conn.CreatedCommand())\{selectData.CommandText = "select * from Table_MouCH";
          using(FbDataReader r = selectData.ExecuteReader))\{while(r, Read())\{//string str Temp = r. GetString(0);
                    string str Temp = r.GetString(1);
                   MessageBox.Show(str_Temp);
               \mathcal{E}\big\}\}\mathcal{E}MessageBox.Show("OK3!");
                                                 \vert x \vert某某
```
确定

## 1 Firebird 单击嵌入式非安装版使用

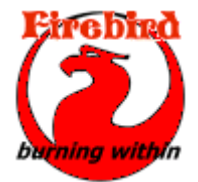

Firebird 特性介绍 firebird 是一个全功能的, 强大高效的, 轻量级, 免 维护的数据库。它很容易让您从单用户,单数据库升级到企业级的应用。 一个 firebird 数据库服务器能够管理多个独立的数据库, 每一个数据库

同时可支持多个客户端连结。总之: 它是一个开源的, 强大在, 可以自由 使用的数据库(即使是商业上的使用)

作为一款单文件型小型数据库, Firebird 具有很多吸引人的特征, 比如支持事务、支持 存储过程、触发器等, 而且 Embeded 版本的 Firebird 在 .NET 开发中只需要拷贝两个文 件: 一个 fbembed.dll (非托管但不需要注册的动态链接库)和一个 ADO.NET Data Provider 的 FirebirdSql.Data.Firebird.dll。这些特征都非常适合那些需要在客户端存储一些数据, 但又 不想安装数据库(比如 MSDE)软件的情形。

据称, 在国外, 需要使用客户端数据库的情况中, 有 30%左右的开发者选择 Access, 有 30%的开发者选择 MSDE 2000, 有 30%的开发者选择 Embedded Firebird, 剩余 10%选择 其他小型数据库, 如 SQLite, MySQL 等。

上面所说的 Access, MSDE 2000, Embedded Firebird, SQLite 等都是可以免费再分发(free redistributable) 的数据库。相比而言, MSDE 2000 显著缺点是需要安装, 最大优点是和服 务器端的 SQL Server 编程模型一致, 开发便利。Access 的显著缺点是功能较少, 不支持事 务等常用功能, 最大优点是简单、多数开发者都很熟悉, 部署也很方便。SOLite 支持事务, 也是一款单文件数据库, 比较不足的是 .NET Data Provider 还不是很成熟。Firebird 则同时 具有: 单文件、部署简单不需安装(只需 XCOPY 几个文件)、支持事务、存储过程、触发 器, .NET Data Provider 比较稳定成熟等优点。

Firebird 本身有 SuperServer 和 Embedded 版本之分, 后者只能本机访问, 不接受 TCP 连接。对于开发者而言, 从 Embedded 数据库切换到 SuperServer, 只需更改数据库连接串中 的 ServerType 值就行。

### 1.1 Firebird Data Provider For .NET 连接 Firebird 数据库

参考: http://blog.csdn.net/HiSpring/archive/2010/02/17/5310243.aspx

1、下载 Firebird 嵌入式数据库: Firebird-2.5.0.25920-0 Win32 embed pdb RC2(ZIP 格式, 8.5MB) 下载解压到本地磁盘即可, 无需安装。

2、利用可视化的数据库管理工具创建数据库: Firebird 的数据库管理工具有很多, 本人使 用了 IBManager,只有一个 EXE 文件,免安装。

3、配置数据库文件所在目录: 从第1步中解压出来的目录下复制文件 firebird.msg 和 intl、 udf 两个子目录的所有内容到放置数据库文件的目录下。注: 数据库文件可以放置在任何可 访问的目录上,不必和应用程序同一目录。

4、配置应用程序目录: 从第1 步中解压出来的目录下复制文件以下 6 个文件到应用程序目  $\vec{\mathcal{R}}$ : fbembed.dll, firebird.conf, ib util.dll, icudt30.dll, icuin30.dll, icuuc30.dll.

5、引用 Firebird .NET Provider 的 dll : 先下载 Firebird.Net Provider v2.5.1 (ZIP 格式, 200KB), 解压, 将其中的 FirebirdSql.Data.FirebirdClient.dll 添加引用到项目。

6、连接: 个人也记不住连接字符串, 直接使用 FbConnectionStringBuilder 创建连接字符串, 具体代码如下:

using FirebirdSql.Data.FirebirdClient;

FbConnectionStringBuilder connBuilder = new FbConnectionStringBuilder(); connBuilder.UserID = userId;//设置一个值, 嵌入式版本并不验证用户名。 connBuilder.ServerType = FbServerType.Embedded;//设置数据库类型为 嵌入式; connBuilder.Database = dbFile;//数据库文件的目录;

using (FbConnection fbConn = new FbConnection(connBuilder.ConnectionString))

```
fbConn.Open();
Console.WriteLine("连接成功!");
fbConn.Close();
```
 $\}$ 

 $\{$ 

本次实验使用 2.0 版本 拷贝需要的文件至 Debug 目录: aliases.conf CONF 文件 intl  $1 KB$ firebird.conf fbembed.dll CONF 文件 2.0.0.12748 Firebird SQL Serve  $2KB$ FireBird\_Embed\_Test.pdb FireBird\_Embed\_Test.exe Program Debug Database FireBird\_Embed\_Test 28 KB FireBird\_Embed\_Test.vshost.... FireBird\_Embed\_Test.vshost vshost.exe MANIFEST 文件 Microsoft Corporation  $1 KB$ FirebirdSql.Data.FireBirdClient.dll icudt30.dll  $2.0.1.0$  $3,0,0,0$ ICU Data DLI FirebirdClient - ADO  $2.0$ icuin30.dll icuuc30.dll  $3,0,0,0$  $3,0,0,0$ **IBM ICU Common** IBM ICU I18N DL 6⊟.

H

# 1.2 创建 Firebird 数据库文件

```
private void btn_NewDataBase_Click(object sender, EventArgs e)
\{FbConnection.CreateDatabase(GetConnectionString());
\mathcal{E}static string GetConnectionString()
\{FbConnectionStringBuilder \text{cs} = new FbConnectionStringBuilder);cs.Database = "某某工作室.fdb";
    cs.UserID = "SYSDBA";cs.Password = "masterkey";//cs.Charset = "UTF8"; //不设置任何的字符集, 就可以避免出现中文路径不识别问题了
    cs.ServerType = FbServerType.Embedded; // 设置数据库类型为嵌入式
    return cs. ToString();
\lambda某某了作室.FDB
  FDB 文件
  640 KB
```
默认的数据库用户名为 SYSDBA, 默认密码为 masterkey , 但是也可以创建自己的用户名和密 码,如下代码所示:

```
static string GetConnectionString2()
\left\{ \right.FbConnectionStringBuilder \ cs = new \ FbConnectionStringBuilder();cs. Database = "某某工作室2. fdb";
    \text{cs.} UserID = "MOUSTUDIO";
   cs. Password = "851021mou";
   //cs. Charset = "UTF8"; //不设置任何的字符集, 就可以避免出现中文路径不识别问题了
   cs. ServerType = FbServerType. Embedded; // 设置数据库类型为嵌入式
   return cs. ToString();
\left\{ \right.
```
# 1.3 创建数据表

```
using (FbConnection conn = new FbConnection (GetConnection String()))
\overline{\mathbf{S}}conn.Open();
      using (FbCommand createTable = conn.CreateCommand())
      \{createTable.CommandText = "create table Table_MouCH (id int, name varchar(20) character set gb2312)";
               createTable.ExecuteNonQuery();
       \mathcal{E}₹
```
## 1.4 插入数据

```
using (FbCommand insertData = conn.CreateCommand())
```

```
\{insertData.CommandText = "insert into Table MouCH values (\omegaid, \omeganame)";
    insertData.Parameters.Clear();
    insertData.Parameters.Add("@id", FbDbType.Integer).Value = 10;
    insertData.Parameters.Add("@name", FbDbType.VarChar, 200).Value = "某某";
    insertData.ExecuteNonQuery();
\, \}
```
### 1.5 读取数据

 $using(FbCommand selectData = conn.CreatedCommand())$ 

 $\{$ 

 $\}$ 

```
selectData.CommandText = "select * from Table MouCH";
using(FbDataReader r = selectData.ExecuteReader))\{while(r.Read())
     \left\{ \right.//string str_Temp = r. GetString(0);
          string str_Temp = r. GetString(1);
          MessageBox.Show(str Temp);
     ₹
\mathcal{E}
```